# GeneXus Server

**GeneXus** 

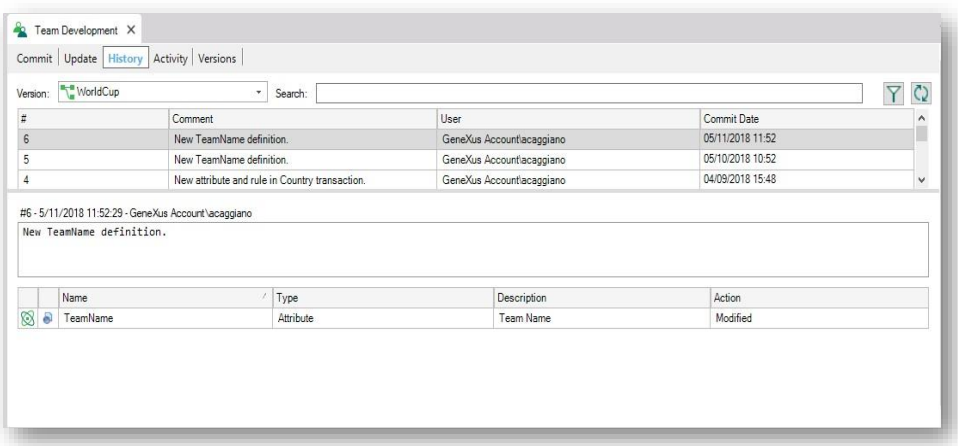

The History tab, available at the Team Development text box, enables us the view of all Commits made, as it shows the objects involved, and allows the comparison of differences between the local definition of such objects and the definition on the server side.

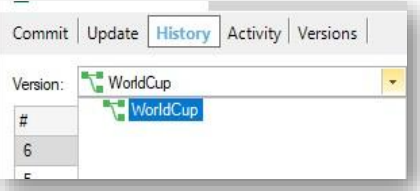

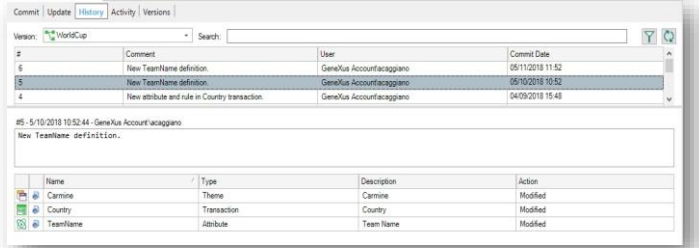

So, we go to the WorldCup KB and select the History tab from the Team Development dialog box. Now let's see its components:

From this list we must select the KB Version that we wish to query, where we will be able to view all the Commits made.

Upon selecting a specific Commit we will have the possibility of viewing the list of objects committed, the user responsible for that, and the comments entered, as well as the date.

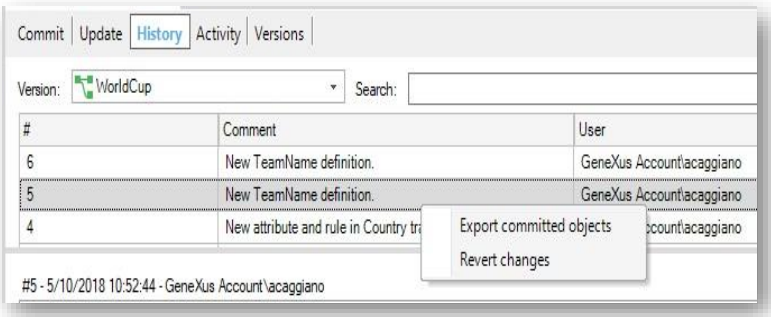

Let's now see the operations we have available in the history of Commits

If we right click on a Commit, we will view the operations available to be made. The operations we have available will depend on whether the developer is querying the Commits made on the version to which the developer's own KB is connected, or if this takes place on a different version.

- In relation to the Commits made on the same version to which the developer is connected, as is the case in the example we have here, we have the possibility of performing the Export Committed objects and Revert Changes operations. This means that it will be possible to export those committed objects, also with the possibility of reverting the changes made.
- For the Commits made on other versions, the developer will have the possibility of performing the Bring Changes operation in order to receive the changes made from a specific Commit.

It is important to point out that, in either case, the developer will have the chance of performing the operation that enables the generation of a file with extension xpz with the objects included in the Commit selected.

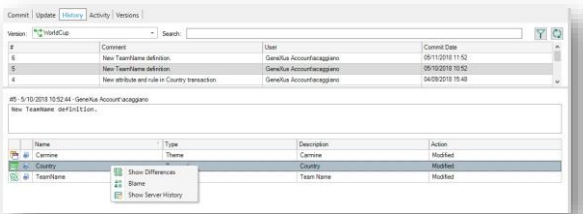

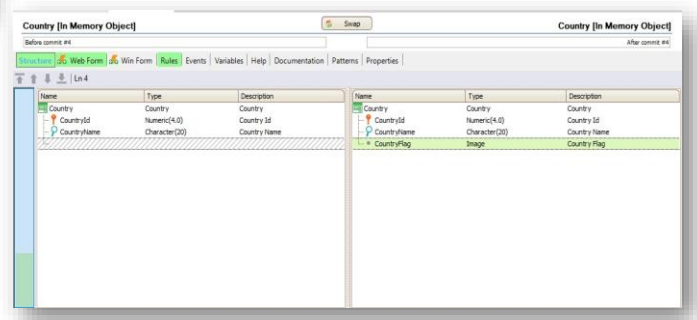

Let's now take a look at the operations available on the list of objects.

We have three different options.

The first operation shows the differences and it opens a window for comparison, with details on the object's status before and after the Commit. So, it is possible to compare the differences from the structure, as the differences in the form and in the rules.

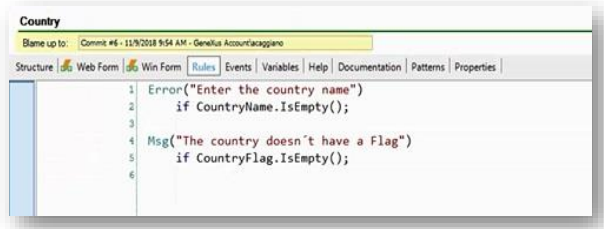

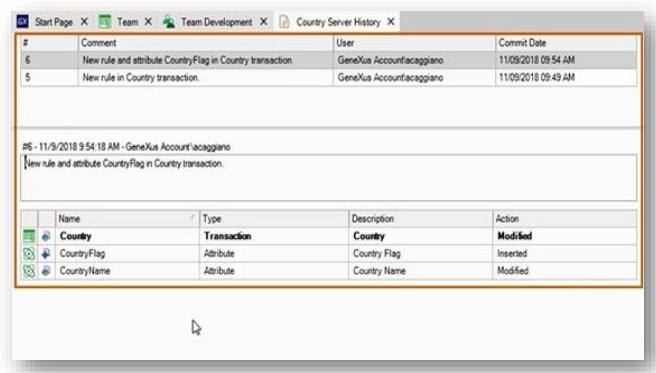

The Blame option enables us to obtain varied information such as knowing which user made specific changes.

The Show server history option enables us to view a new screen that shows the detail of all Commits where the object has been included.

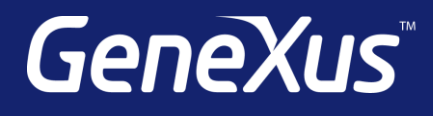

training.genexus.com wiki.genexus.com training.genexus.com/certifications